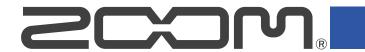

## Handy Recorder for Android Version 3.2 Supplementary Manual

Proper display is not possible on grayscale devices.

## **Function added in Version 3.2**

## Copying files

Uninstalling the application will delete recorded files at the same time.

We recommend using this function to backup important recording files to a different location.

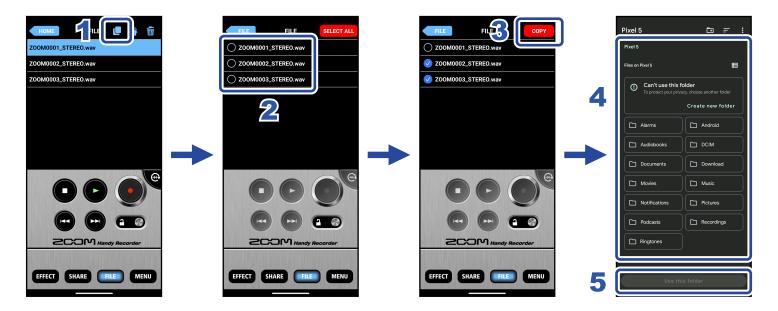

- Tap the names of files to select the files that you want to copy.
  - will appear in front of the names of selected files.

All files can be selected by tapping SELECT ALL

- **3** Tap **COPY** .
- 4. Select or create the folder in which the files will be copied.
- 5 Tap Use this folder

The files will be copied.

6 Tap FILE.